Espace pédagogique de l'académie de Poitiers > Collège Saint Exupéry - 86130 Jaunay-Marigny > Vie éducative > Usage du numérique

<https://etab.ac-poitiers.fr/coll-jaunay-clan/spip.php?article1099> - Auteur : Webmaster

## TUTO comment rendre un devoir sur E  $\blacksquare$ Pronote

publié le 16/03/2020

*Descriptif :*

Voici, dans documents joints, un petit tutoriel pour rendre votre copie si demandé dans pronote. D'autres tutoriels suivront prochainement (dans rubrique "Vie éducative \ Usage du numérique" : [ici\)](https://etab.ac-poitiers.fr/coll-jaunay-clan/spip.php?rubrique33) $\mathbb{C}^*$ 

Voici, dans documents joints, un petit tutoriel pour rendre votre copie si demandé dans pronote. D'autres tutoriels suivront prochainement (dans rubrique "Vie éducative \ Usage du numérique" : [ici\)](https://etab.ac-poitiers.fr/coll-jaunay-clan/spip.php?rubrique33) &

## Document joint

Tuto [comment](https://etab.ac-poitiers.fr/coll-jaunay-clan/sites/coll-jaunay-clan/IMG/pdf/tuto_comment_rendre_un_devoir_sur_pronote.pdf) rendre un devoir sur pronote (PDF de 597.4 ko)

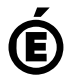

 **Académie de Poitiers** Avertissement : ce document est la reprise au format pdf d'un article proposé sur l'espace pédagogique de l'académie de Poitiers. Il ne peut en aucun cas être proposé au téléchargement ou à la consultation depuis un autre site.